## Configuring DWA-131 Rev E1with Raspberry PI B+ Model

muhammad.imran@miun.se, Mid Sweden University, Sweden.

Nov 2015

Configuring WiFi with PI requires third party modules as PI does not have integrated wireless support. There are inexpensive USB WiFi dongles with pre-installed drivers which work out of the box.

In case of buying others WiFi dongles, first check if the USB WiFi dongle has drivers for Raspberry PI [1].

In the terminal type

uname -a

will show kernel version such as 3.18.11-v7+ #781.

Type following three commands to download drivers, unzip and install if your kernel is the one shown as above

wget https://dl.dropboxusercontent.com/u/80256631/8192eu-3.18.11-v7-781.tar.gz

tar xzf 8192eu-3.18.11-v7-781.tar.gz

./install.sh

In case of kernel version is 4.1.13-v7+ #826. Type these commands in the terminal

wget https://dl.dropboxusercontent.com/u/80256631/8192eu-4.1.13-v7-826.tar.gz

tar xzf 8192eu-4.1.13-v7-826.tar.gz

./install.sh

Replace red color text according to kernel version shown by uname -a.

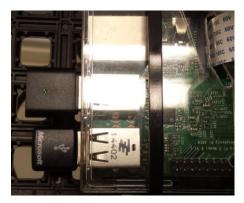

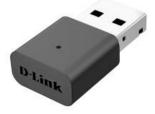

.... the Smile with Green Light 😊

Alternative way of installation is shown in [2] where description for Drivers for TL-WN725N V2 - 3.6.11+ -> 4.1.xx+ is given.

- [1]. <u>http://elinux.org/RPi\_USB\_Wi-Fi\_Adapters</u>
- [2]. <u>https://www.raspberrypi.org/forums/viewtopic.php?p=462982</u>
- [3]. https://www.raspberrypi.org/forums/viewtopic.php?f=28&t=33588&start=75